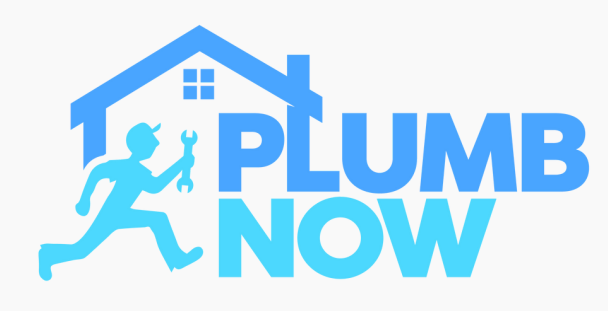

After downloading the "Plumb Now: Provider" App this is the first screen that will appear

Select 'Allow' to grant the app permission to send you notifications

This is imperative in order to receive push notifications for incoming on-demand job requests

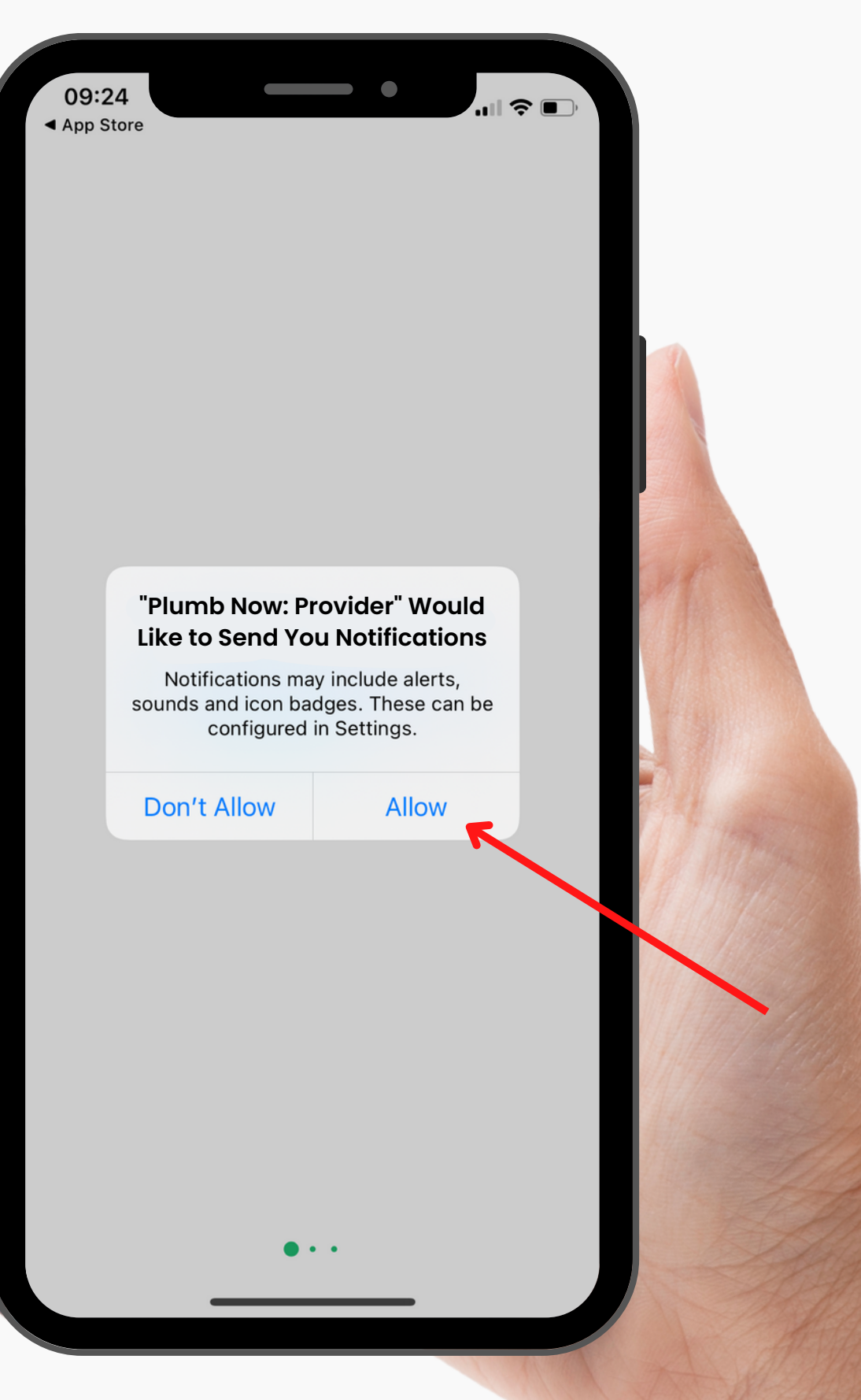

## DOWNLOAD NOW

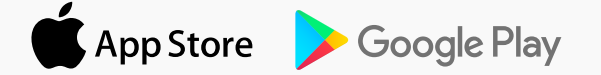

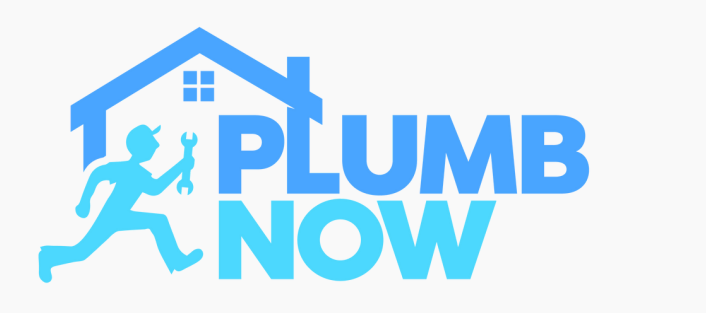

After logging in you will be prompted to allow location tracking

Select 'Allow While Using App'

It is important that 'Precise Location' is enabled for the Live Tracking feature to work

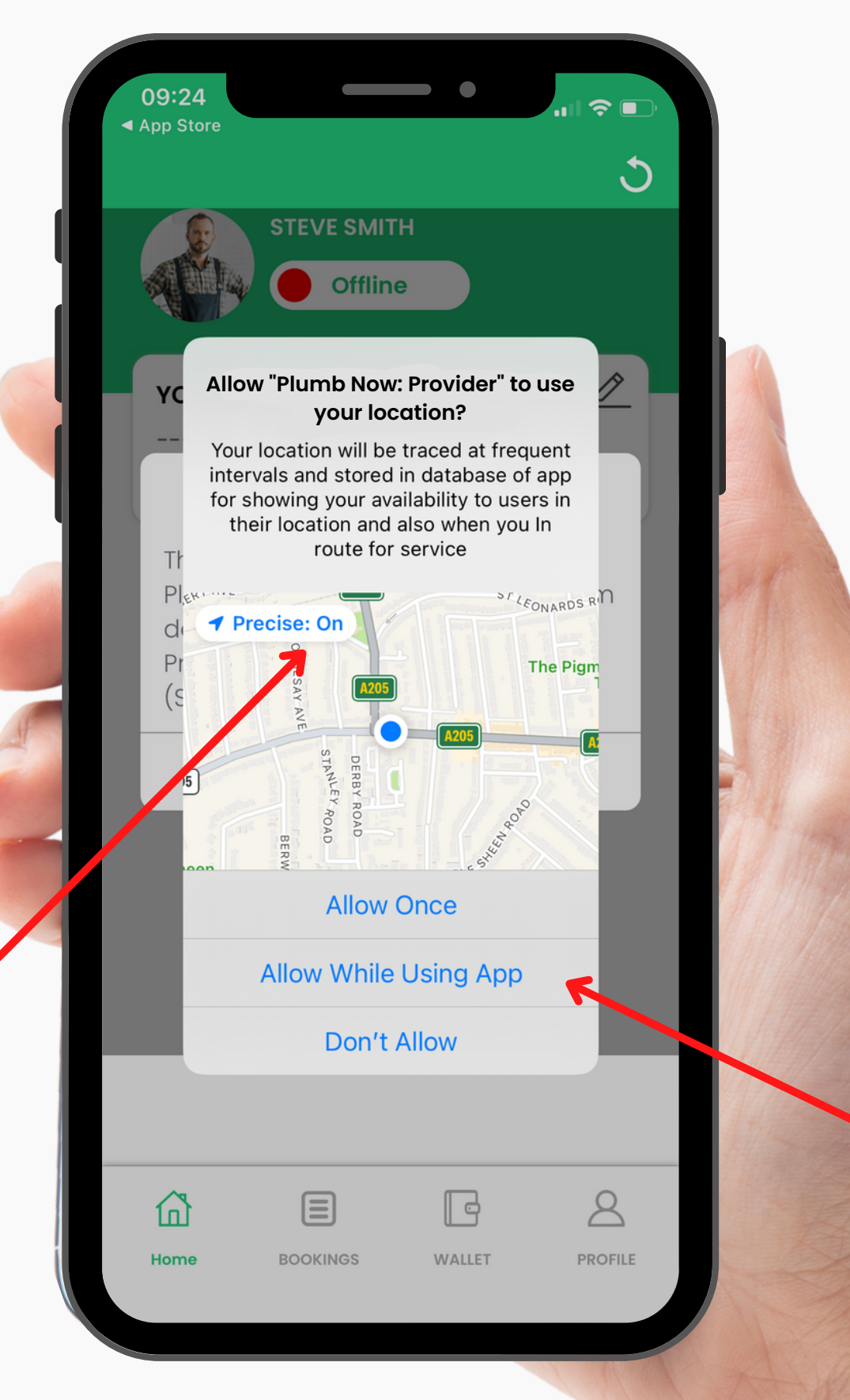

### DOWNLOAD NOW

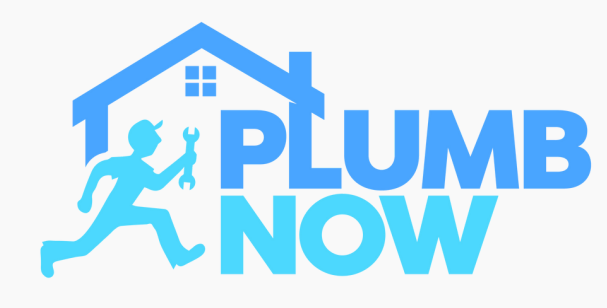

When minimising the app another notification appears regarding your location settings

Select 'Change to Always Allow'

This is imperative for the app to run in the background. Your location will be tracked while the app is minimised, but not when closed and logged out

### DOWNLOAD NOW

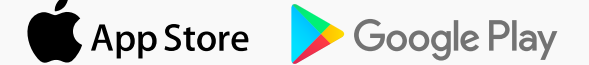

#### **Allow "Plumb Now: Provider" to also use your location even when you are not using the app?**

Your location will be traced at frequent intervals and stored in database of app for showing your availability to users in their location and also when you In route for service

**Keep Only While Using** 

**Change to Always Allow** 

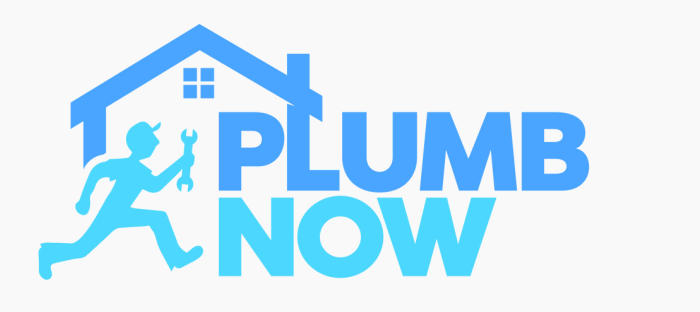

In case of any problems when using the app please ensure to check your phone settings

Your location access should be set on 'Always''

Ensure 'Precise Location' is enabled (toggle right)

Once you've selected these settings the app will run smoothly

### DOWNLOAD NOW

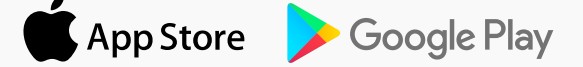

 $10:53 -$ Plumb Now: Provider Location ALLOW LOCATION ACCESS Never

Ask Next Time Or When I Share

While Using the App

#### Always

App explanation: "Your location will be traced at frequent intervals and stored in database of app for showing your availability to users in their location and also when you In route for service"

#### **Precise Location**

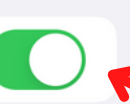

 $\blacksquare$   $\approx$   $\blacksquare$ 

Allows apps to use your specific location. With this setting off, apps can only determine your approximate location.